# SUPRIMENTOS +ágil, inteligente e estratégico

**Questionário de documentação Obrigatória - Ariba**

Ver. 09/2023

Classificação da informação: Restrita Grupo de Acesso: Destinatários deste e-mail

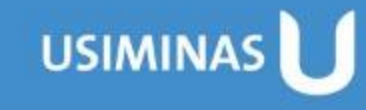

Para preenchimento do Questionário de Documentação Obrigatória Complementar no Ariba, é necessário seguir os passos a seguir:

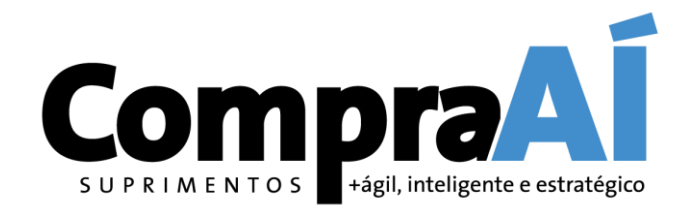

Ariba Proposals and Questionnaires -**SAD** 

# **1º.** Acessar o SAP Ariba

[\(https://service.ariba.com/Sourcing.aw/1095820](https://service.ariba.com/Sourcing.aw/109582010/aw?awh=r&awssk=.o9nnYY8&dard=1) [10/aw?awh=r&awssk=.o9nnYY8&dard=1](https://service.ariba.com/Sourcing.aw/109582010/aw?awh=r&awssk=.o9nnYY8&dard=1)) com usuário e senha criados pelo próprio fornecedor, e clicar em **Acessar**.

**SAP Ariba** 

Acesso do fornecedor

Obs.: caso tenha esquecido o nome de usuário e/ou senha, é só clicar em cima desse link.

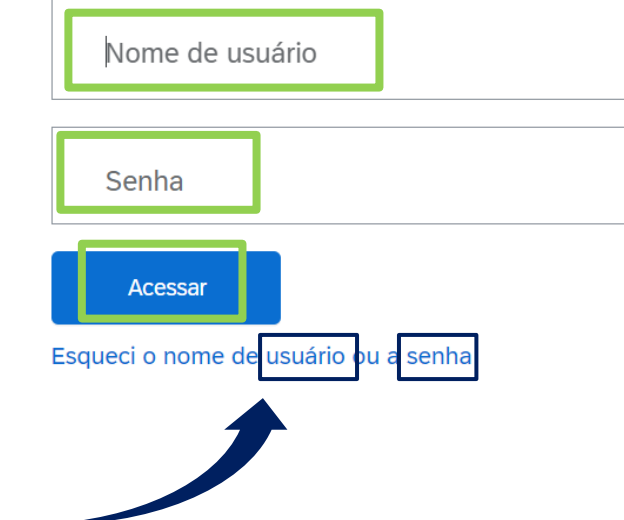

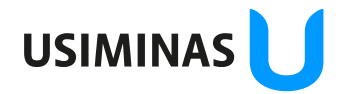

ção da informação: Restrita **Acesso: Destinatários deste e-mail**  **2º.** Clicar na **setinha para baixo**, e logo após selecionar a opção: **Ariba Proposals and Questionnaires**

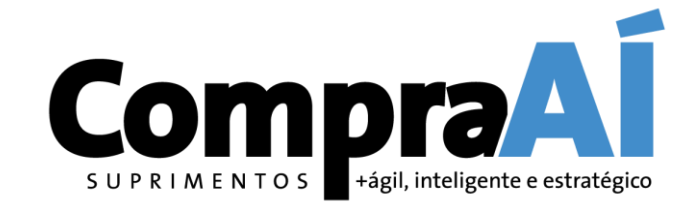

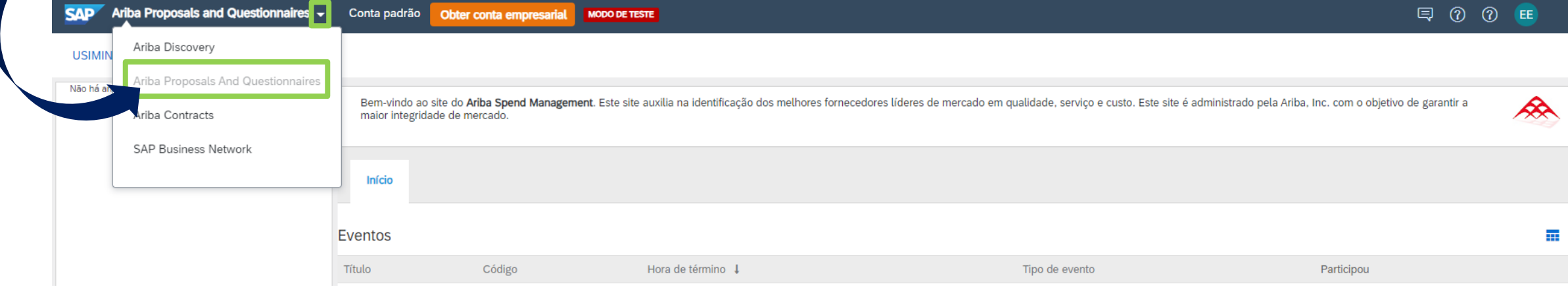

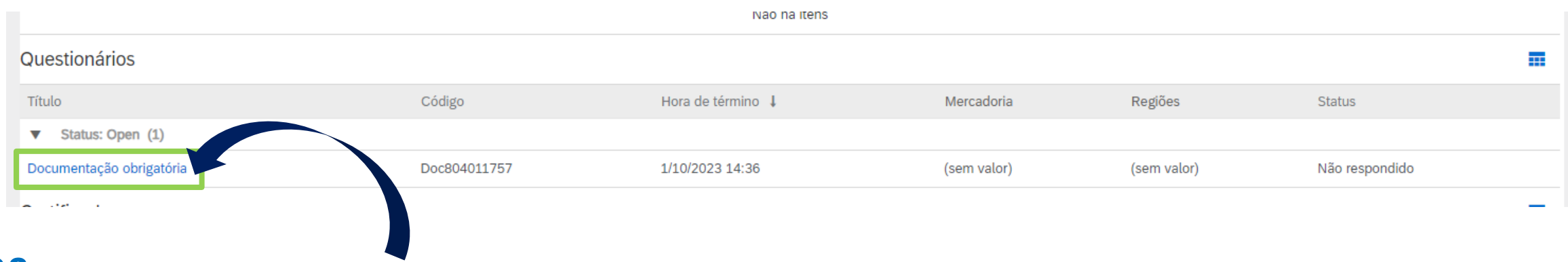

**3º.** Clicar em **Documentação Obrigatória**.

ção da informação: Restrita Grupo de Acesso: Destinatários deste e-mail **USIMINA** 

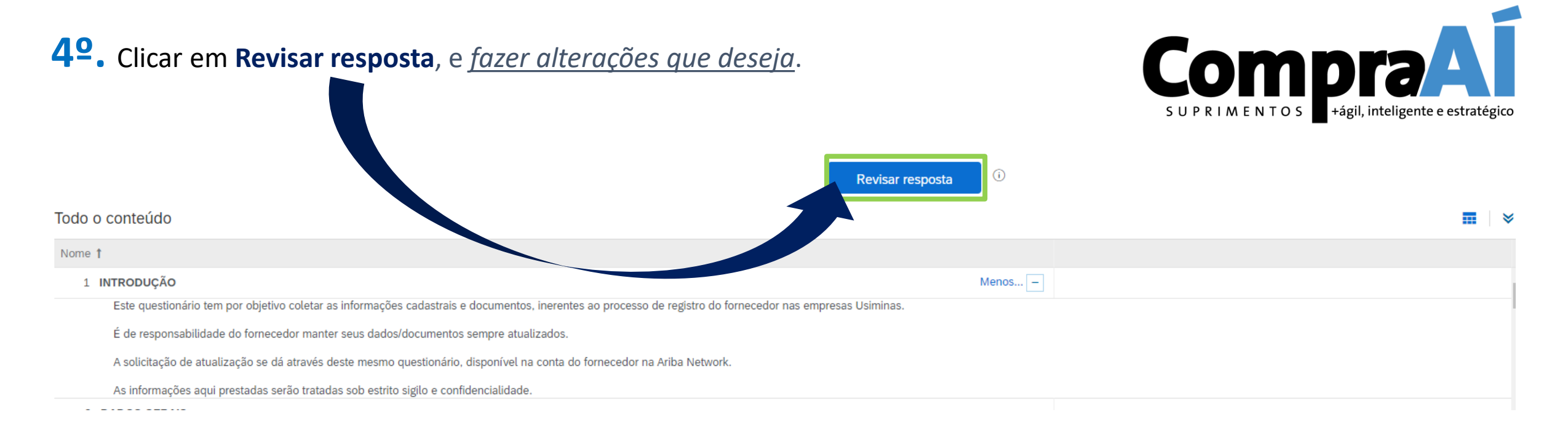

### **5º.** Para cada documento solicitado:

### **A)** Para inclusão da documentação = selecionar **Sim**, depois clicar em **Detalhes**.

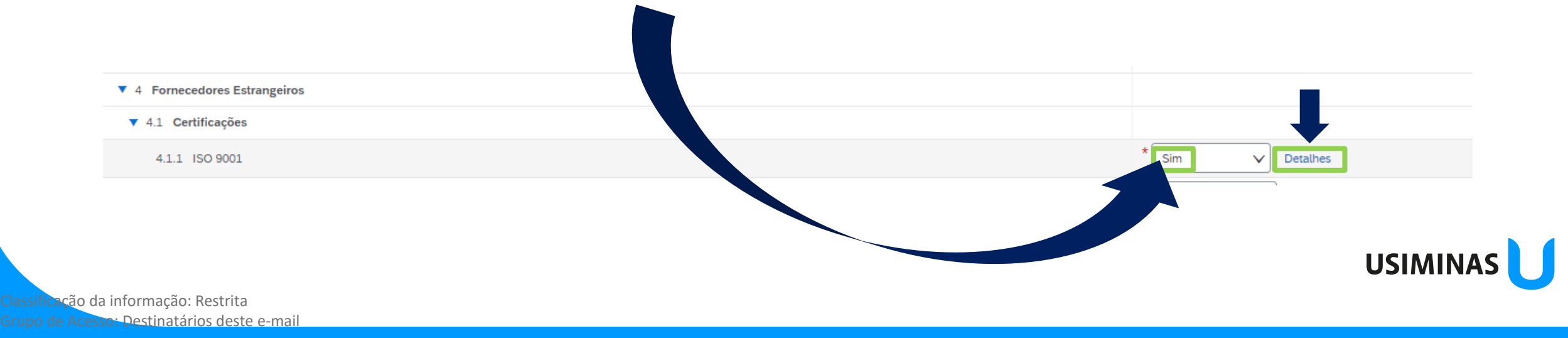

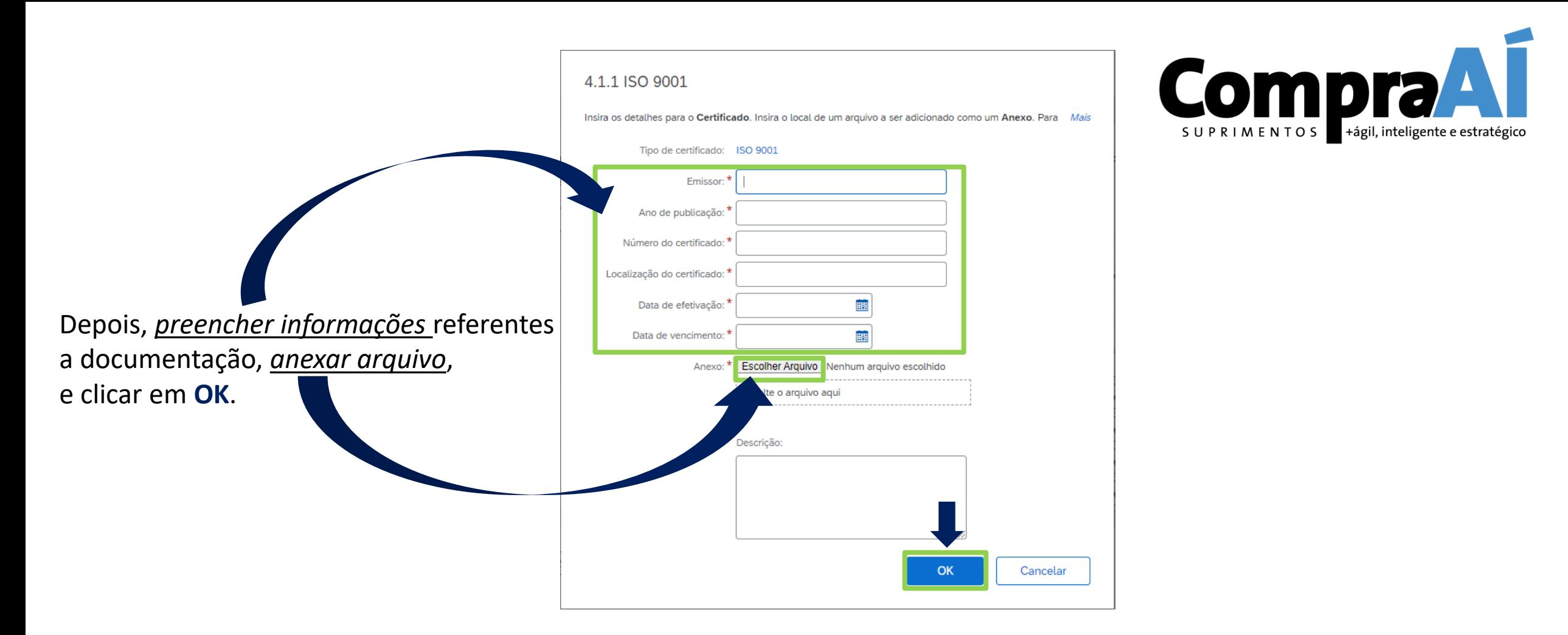

Obs.: - os documentos devem ser referentes ao **CNPJ registrado**;

- a documentação precisa estar **atualizada**;
- a **data de vencimento** deve ser igual ao do documento fornecido;
- cada campo é destinado a um documento;
- para documentos em processo de **atualização/emissão**, favor anexar o **Protocolo** da solicitação.

**USIMINAS** 

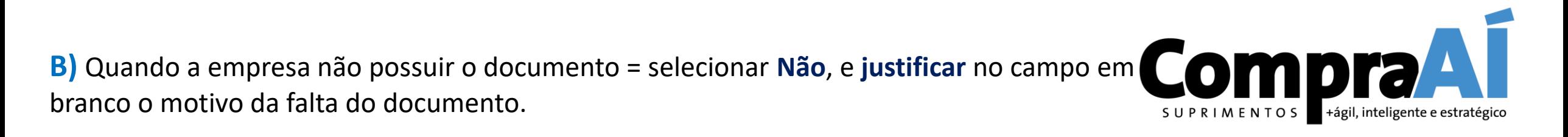

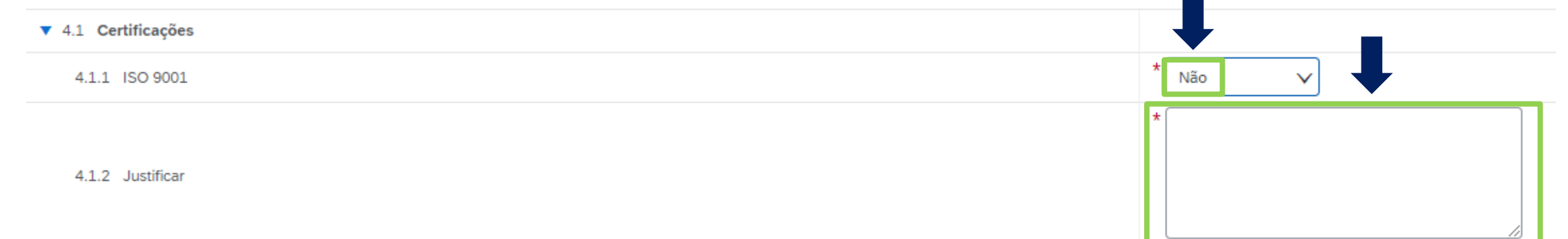

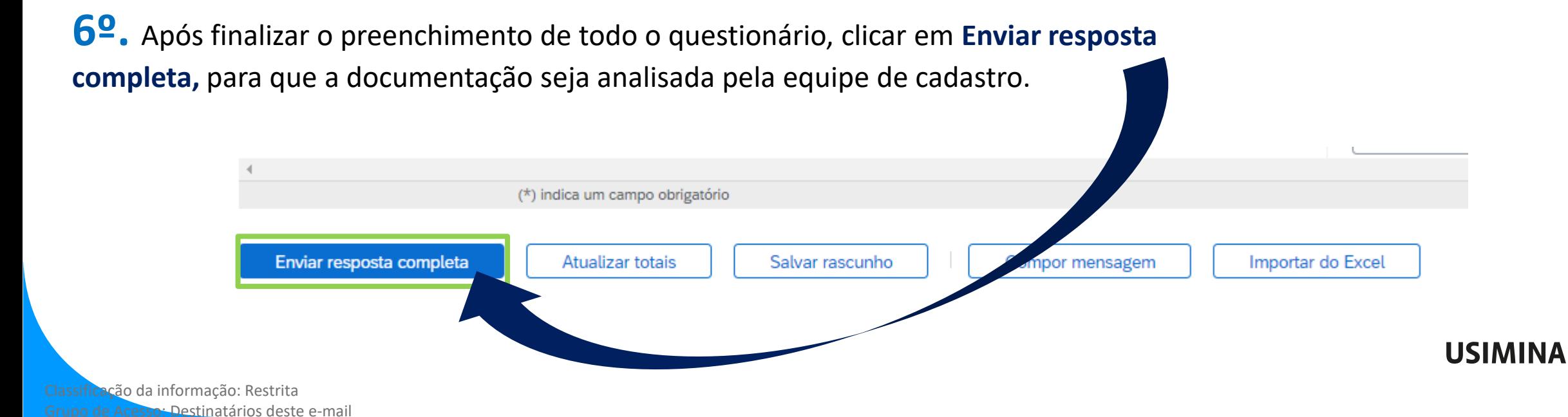

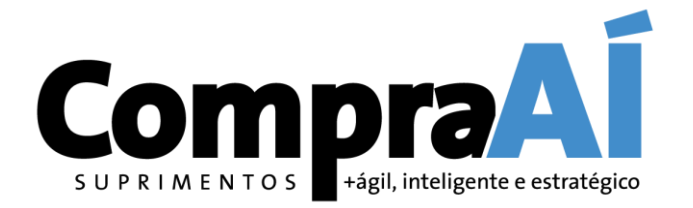

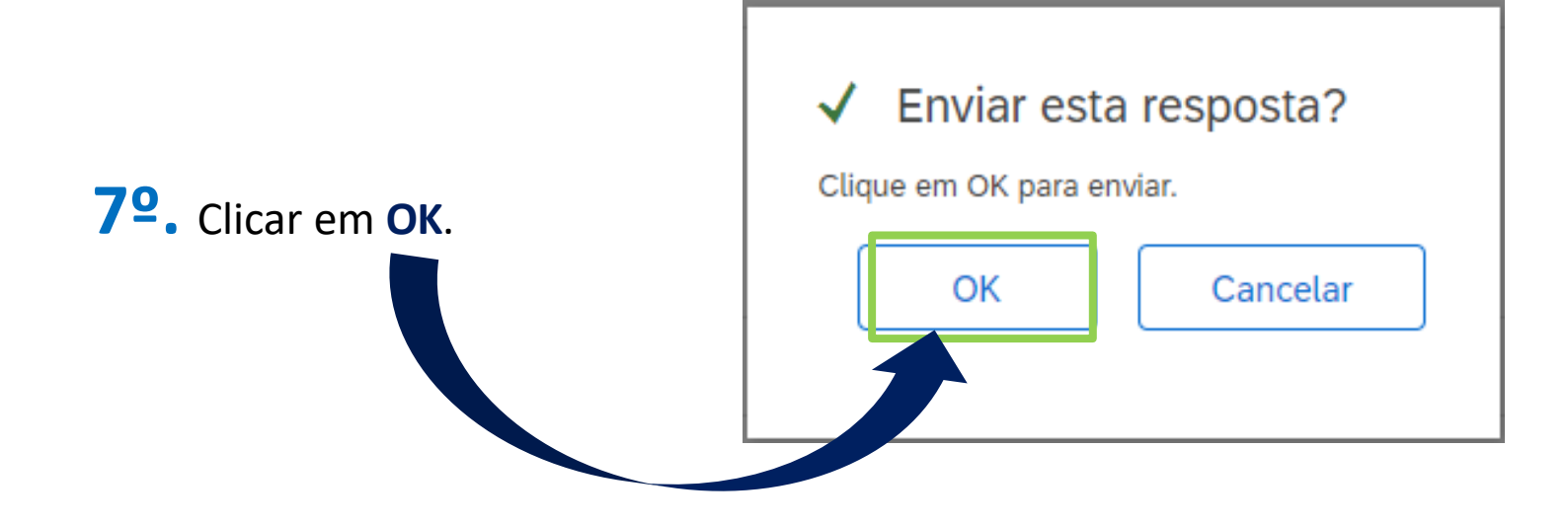

## **Fique atento!** É de responsabilidade do fornecedor manter seus dados/documentos sempre atualizados.

Para dúvidas, acionar a equipe de cadastro, através do e-mail [fornecedor@usiminas.com](mailto:fornecedor@usiminas.com)

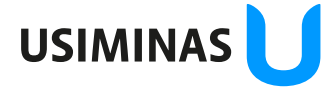

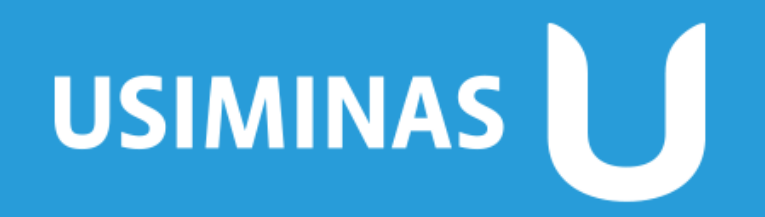

Aço em dia com o futuro

Classificação da informação: Restrita Grupo de Acesso: Destinatários deste e-mail